### NAT64 Overview

# NAT64 example

- **E** SSH from an IPv6 client to an IPv4 server using NAT64
	- **I** Use Static NAT on the Untrust side
		- SRX presents an IPv6 destination to the client
		- Translates the IPv6 destination address to the actual IPv4 address of server
	- Use Source NAT with Persistence
		- **Example 1** SRX translates the client's IPv6 address to an IPv4 address so the server can accept the connection
	- **Example NATs:** 
		- Client8 from 2001:db8::8 to 10.1.1.8
		- **E** Server5 from  $10.1.1.5$  to  $2001:db8:5$

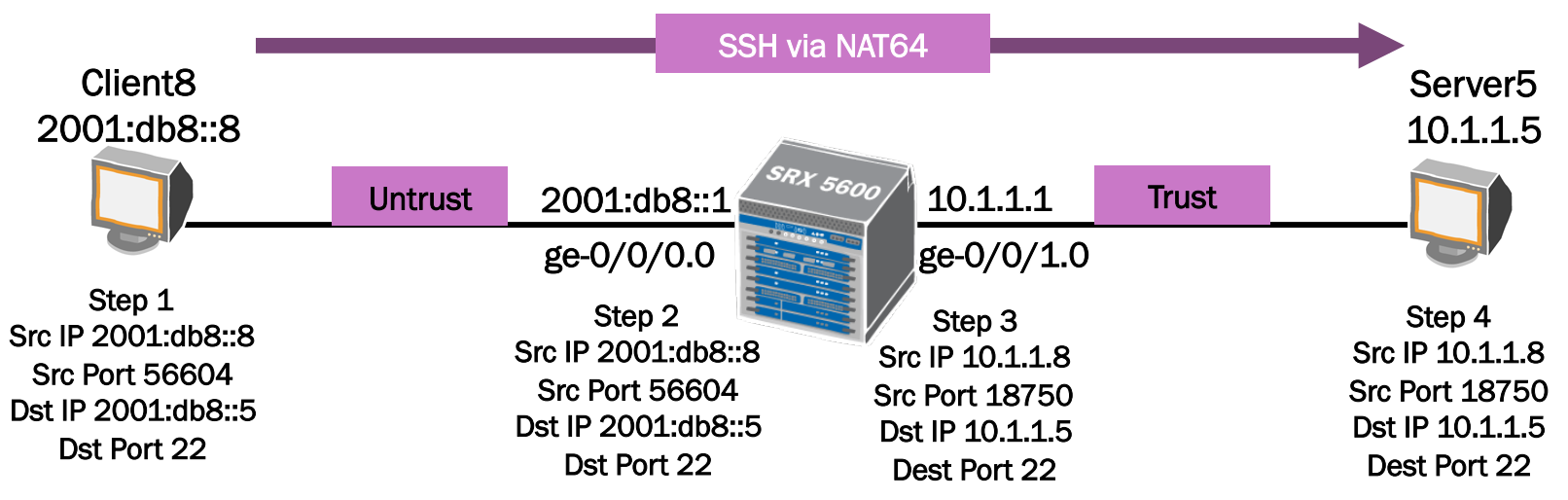

### NAT64 configuration example – IPv6 Flow

**Ensure the SRX is configured for IPv6 Flow Mode** 

- One time setting to enable flow mode for IPv6
- **Not enabled by default**
- **Requires a reboot**

```
security { 
    forwarding-options { 
         family { 
            inet6 { 
                mode flow-based; 
 } 
 } 
     } 
}
```
### NAT64 configuration example - Interfaces

- **Example 12 Configure the SRX Interfaces** 
	- ge- $0/0/0.0 = 2001:db8::164$
	- $\blacksquare$  ge-0/0/1.0 = 10.1.1.1/24

```
interfaces { 
    ge-0/0/0 { 
        unit 0 { 
            family inet6 { 
                address 2001:db8::1/64; 
 } 
 } 
     } 
    ge-0/0/1 { 
        unit 0 { 
            family inet { 
                address 10.1.1.1/24; 
 } 
 } 
     } 
}
```
# NAT64 configuration example - zones

**Example 12 Configure the SRX Security Zones** 

```
security { 
      security-zone untrust { 
         address-book { 
            address client8 2001:db8::8/128; 
 } 
         interfaces { 
            ge-0/0/0.0 { 
               host-inbound-traffic { 
                  system-services { 
                    all; 
 } 
                 protocols { 
 all; 
 } 
 } 
 } 
 } 
 } 
      security-zone trust { 
         address-book { 
            address server5 10.1.1.5/32; 
 } 
         interfaces { 
            ge-0/0/1.0 { 
               host-inbound-traffic { 
                  system-services { 
                    all; 
 } 
                 protocols { 
                    all; 
 } 
 } 
 } 
 } 
 } 
   } 
}
```
### NAT64 configuration example – static nat

**E** Configure Static NAT for Server5

- **Traffic is coming from the client on the untrust zone**
- NAT Server5's 10.1.1.5 IPv4 address to the IPv6 2001:db8::5 address

```
security { 
    nat { 
       static { 
          rule-set static64 { 
              from zone untrust; 
              rule server5 { 
                 match { 
                    destination-address 2001:db8::5/128; 
 } 
                 then { 
                    static-nat prefix 10.1.1.5/32; 
 } 
 } 
 } 
 } 
 } 
}
```
### NAT64 configuration example – source nat

**E** Configure Source NAT for Client8

**Traffic is coming from the client on the untrust zone going to the server on the** trust zone

**NAT Client8's 2001:db8::8 IPv6 address to the IPv4 10.1.1.8 address** 

```
security { 
    nat { 
        source { 
          pool client8-ipv4-pool { 
             address { 
                10.1.1.8/32; 
 } 
 } 
          rule-set client8-rs { 
             from zone untrust; 
             to zone trust; 
             rule client8-rule { 
                match { 
                    source-address 2001:db8::8/128; 
                    destination-address 10.1.1.5/32; 
 } 
                 then { 
                    source-nat { 
                       pool { 
                          client8-ipv4-pool; 
                          persistent-nat { 
                             permit any-remote-host; 
 } 
 } 
 } 
 } 
 } 
     } 
}
```
## NAT64 configuration example – proxy arp

**Enable the SRX to respond to requests on behalf of the NATs** 

- **E** Both the static and source NAT IP addresses are on the same subnets as the interface IP addresses on the SRX.
	- For the IPv4 address configure Proxy ARP
	- **Example 19 IPv6 address configure Proxy NDP**

```
security { 
    nat { 
        proxy-arp { 
           interface ge-0/0/1.0 { 
              address { 
                 10.1.1.8/32; 
 } 
 } 
 } 
       proxy-ndp { 
           interface ge-0/0/0.0 { 
              address { 
                 2001:db8::5/128; 
 } 
 } 
 } 
 } 
}
```
## NAT64 configuration example – policies

- **E** Configure a Security Policy from zone untrust to zone trust
	- Can use the key word "any"
	- **Example is explicit using** 
		- **I.** IPv6 address 2001:db8::8 for client8
		- **I.** IPv4 address 10.1.1.5 for server<sub>5</sub>

```
security { 
     policies { 
        from-zone untrust to-zone trust { 
           policy client8-to-server5 { 
               match { 
                   source-address client8; 
                   destination-address server5; 
                   application any; 
 } 
               then { 
                   permit; 
                   log { 
                       session-init; 
                       session-close; 
 } 
                   count; 
 } 
 } 
 } 
}
```
### NAT64 validation – session table (brief)

#### ■ Once Client8 initiates an SSH session to Server5 you can view the session entry in the flow table

admin@srx210> **show security flow session**

Session ID: 1612, Policy name: client8-to-server5/6, Timeout: 1794, Valid In: 2001:db8::8/56604 --> 2001:db8::5/22;tcp, If: ge-0/0/0.0, Pkts: 24, Bytes: 3601 Out: 10.1.1.5/22 --> 10.1.1.8/18750;tcp, If: ge-0/0/1.0, Pkts: 17, Bytes: 3205

# NAT64 validation – session table (detailed)

**Detailed view of the session table** 

```
admin@srx210-1> show security flow session session-identifier 1612 
Session ID: 1612, Status: Normal 
Flag: 0x0 
Policy name: client8-to-server5/6 
Source NAT pool: client8-ipv4-pool 
Dynamic application: junos:UNKNOWN, 
Maximum timeout: 1800, Current timeout: 1746 
Session State: Valid 
Start time: 3476, Duration: 63 
    In: 2001:db8::8/56604 --> 2001:db8::5/22;tcp, 
     Interface: ge-0/0/0.0, 
    Session token: 0x7, Flaq: 0x0x623
     Route: 0xc0010, Gateway: 2001:db8::8, Tunnel: 0 
     Port sequence: 0, FIN sequence: 0, 
     FIN state: 0, 
     Pkts: 24, Bytes: 3601 
    Out: 10.1.1.5/22 --> 10.1.1.8/18750;tcp, 
     Interface: ge-0/0/1.0, 
     Session token: 0x8, Flag: 0x0x620 
     Route: 0xa0010, Gateway: 10.1.1.5, Tunnel: 0 
     Port sequence: 0, FIN sequence: 0, 
     FIN state: 0, 
     Pkts: 17, Bytes: 3205 
Total sessions: 1
```
## NAT64 validation – static nat

#### $\blacksquare$  View statistics for the Static NAT

admin@srx210-1> **show security nat static rule all**  Total static-nat rules: 1 Total referenced IPv4/IPv6 ip-prefixes: 1/1

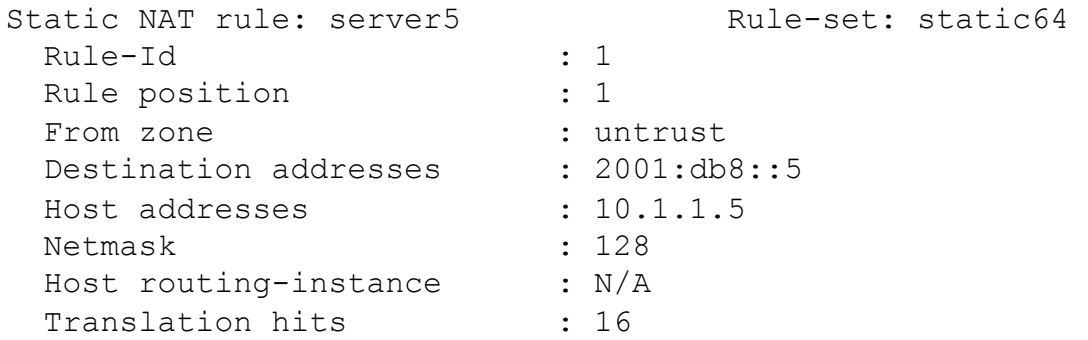

## NAT64 validation – source nat

#### **I.** View statistics for the Source NAT

```
admin@srx210-1> show security nat source rule all 
Total rules: 1 
Total referenced IPv4/IPv6 ip-prefixes: 1/1 
source NAT rule: client8-rule Rule-set: client8-rs
 Rule-Id : 1
 Rule position : 1
 From zone : untrust
  To zone : trust 
  Match 
  Source addresses : 2001:db8::8 - 2001:db8::8
  Destination addresses : 10.1.1.5 - 10.1.1.5
  Destination port : 0 - 0
 Action : client8-ipv4-pool
  Persistent NAT type : any-remote-host
   Persistent NAT mapping type : address-port-mapping 
  Inactivity timeout : 300
  Max session number : 30
 Translation hits : 13
```
## NAT64 validation – source nat

#### **U** View statistics for the Source NAT

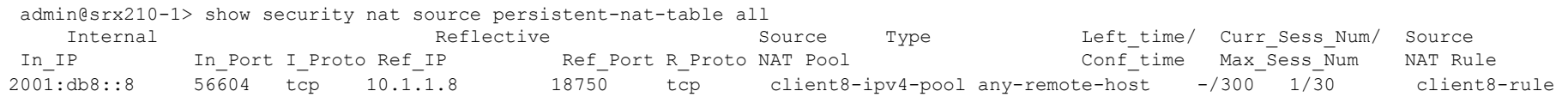

# NAT64 validation – traffic logs

#### **Traffic logs are generated by the security policy (if enabled)**

admin@srx210-1> **show log traffic-log** 

Oct 11 22:03:22 srx210-1 RT FLOW: RT FLOW SESSION CREATE: session created 2001:db8:0:0:0:0:0:8/56604->2001:0:0:0:5/22 None 10.1.1.8/18750->10.1.1.5/22 client8-rule server5 6 client8-to-server5 untrust trust 1612 N/A(N/A) ge-0/0/0.0

Oct 11 22:07:09 srx210-1 RT FLOW: RT FLOW SESSION CLOSE: session closed TCP FIN:  $2001:db8:0:0:0:0:0:8/56604->2001:db8:\overline{0}:0:0:\overline{0:0:0:5/22}$  None 10.1.1.8/18750->10.1.1.5/22 client8-rule server5 6 client8-to-server5 untrust trust 1612 76(8337) 48(9057) 228 UNKNOWN UNKNOWN N/A(N/A) ge-0/0/0.0:db8:0:0

## NAT64 validation – NAT logs

#### **E** Below is an example of the logs generated by the persistent NATs:

admin@srx210-1> **show log nat64-log** 

Oct 11 21:25:58 srx210-1 RT\_NAT: RT\_PST\_NAT\_BINDING\_CREATE: Pst NAT (Active ) binding created, lsys\_id: 0, internal ip/port/protocol: 2001:db8:0:0:0:0:0:8/56599/6, reflexive ip/port/protocol: 10.1.1.8/12689/6

Oct 11 21:29:10 srx210-1 RT\_NAT: RT\_PST\_NAT\_BINDING\_MATCH: Pst NAT (Active ) binding matched, lsys id: 0, internal ip/port/protocol: 2001:db8:0:0:0:0:0:8/56599/6, reflexive ip/port/protocol: 10.1.1.8/12689/6

Oct 11 21:34:20 srx210-1 RT NAT: RT PST NAT BINDING DELETE: Pst NAT (Invalid 1) binding deleted, lsys id: 0, internal ip/port/protocol: 2001:db8:0:0:0:0:0:8/56599/6, reflexive ip/port/protocol: 10.1.1.8/12689/6